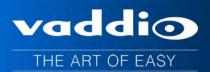

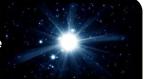

# Vaddio<sup>™</sup> EasyUSB<sup>™</sup> AudioBRIDGE<sup>™</sup> Analog Audio to USB 2.0 Audio Converter for UC Conferencing Applications

#### Part Numbers:

999-8536-000: EasyUSB AudioBRIDGE (North America) 999-8536-001: EasyUSB AudioBRIDGE (International)

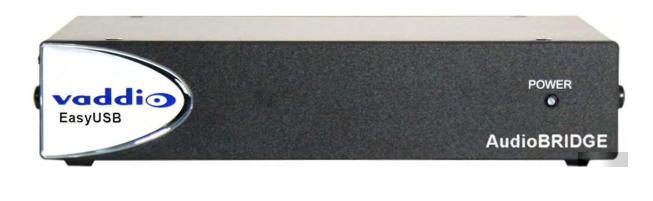

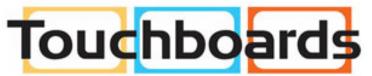

205 Westwood Ave, Long Branch, NJ 07740 Phone: 866-94 BOARDS (26273) / (732)-222-1511 Fax: (732)-222-7088 | E-mail: sales@touchboards.com

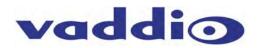

# **Table of Contents**

| Overview                                                                                                    | 3                                              |
|----------------------------------------------------------------------------------------------------|------------------------------------------------|
| Unpacking                                                                                                    | 1                                              |
| Equipment Descriptions and Call-outs                                                                                                    | 1                                              |
| Image: EasyUSB AudioBRIDGE Front Panel                                                                                                    | 1                                              |
| Image: EasyUSB AudioBRIDGE Rear Panel Connections                                                                                                    | 1                                              |
| PC-based USB Conferencing Application                                                                                                    | 5                                              |
| Diagram: PC with USB 2.0 Basic Conferencing Connection Diagram                                                                                                    | 5                                              |
| Step-by-Step Installation Instructions                                                                                                    | 5                                              |
| EasyUSB AudioBRIDGE Installation                                                                                                    | 5                                              |
| System Configuration and Programming                                                                                                    | 3                                              |
| EasyUSB AudioBRIDGE                                                                                                    | 3                                              |
| Table: EasyUSB AudioBRIDGE Dip Switch Configuration Settings                                                                                                    | 3                                              |
| Mixing Modes                                                                                                    | 7                                              |
| Table: AudioBRIDGE Routing Table                                                                                                    | 7                                              |
|                                                                                                    |                                                |
| Advanced Audio Operational Functions                                                                                                    | 7                                              |
| -                                                                                                    |                                                |
| Advanced Audio Operational Functions                                                                                                    | 3                                              |
| Advanced Audio Operational Functions                                                                                                    | 3                                              |
| Advanced Audio Operational Functions                                                                                                    | 3<br>3<br>0                                    |
| Advanced Audio Operational Functions                                                                                                    | 3<br>3<br>0                                    |
| Advanced Audio Operational Functions                                                                                                    | 3<br>3<br>0<br>0                               |
| Advanced Audio Operational Functions                                                                                                    | 3<br>3<br>0<br>0<br>1                          |
| Advanced Audio Operational Functions                                                                                                    | 3<br>3<br>0<br>0<br>1<br>2                     |
| Advanced Audio Operational Functions   T     User Operations   T     Connecting to a PC   T     The Mixer in the PC   10     A Note about Working with Unified Communications Soft Clients   10     Firmware Updates   10     Warranty Information   17     Compliance and CE Declaration of Conformity   12                                                                                                    | 3<br>3<br>0<br>0<br>1<br>2<br>3                |
| Advanced Audio Operational Functions   T     User Operations   E     Connecting to a PC   E     The Mixer in the PC   10     A Note about Working with Unified Communications Soft Clients   10     Firmware Updates   10     Warranty Information   11     Compliance and CE Declaration of Conformity   12     Technical Specifications   13                                                                                            | 3<br>3<br>0<br>0<br>1<br>2<br>3<br>4           |
| Advanced Audio Operational Functions   T     User Operations   8     Connecting to a PC   8     The Mixer in the PC   10     A Note about Working with Unified Communications Soft Clients   10     Firmware Updates   10     Warranty Information   11     Compliance and CE Declaration of Conformity   12     Technical Specifications   13     Appendix 1: Connector Pin-outs   14                                                    | 3<br>3<br>7<br>7<br>7<br>1<br>2<br>3<br>4<br>4 |
| Advanced Audio Operational Functions   T     User Operations   8     Connecting to a PC   8     The Mixer in the PC   10     A Note about Working with Unified Communications Soft Clients   10     Firmware Updates   10     Warranty Information   11     Compliance and CE Declaration of Conformity   12     Technical Specifications   13     Appendix 1: Connector Pin-outs   14     Table: RS-232 Port on EasyUSB AudioBRIDGE   14 | 3<br>3<br>0<br>0<br>1<br>2<br>3<br>4<br>4      |

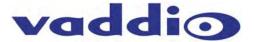

#### **Overview**

The EasyUSB AudioBRIDGE is an elegant solution to enable existing professional audio equipment to *go digital* by converting the analog audio signals to USB 2.0 for use with Unified Communication soft clients like Microsoft Lync, Cisco Jabber, Google+ WebEx, GoToMeeting and more!

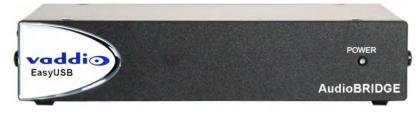

Professional audio equipment can connect to the AudioBRIDGE with balanced line level inputs and outputs on a 3-pin Euro terminal block connector or unbalanced, consumer level inputs and outputs on RCA connectors. The AudioBRIDGE converts the analog audio to a USB microphone and loudspeaker channel for connection to a PC application.

The AudioBRIDGE is optimized for use with many UC clients including Microsoft Lync. A unique feature of the AudioBRIDGE is the user configuration of USB terminal type. The AudioBRIDGE is configurable as a USB speakerphone (Type 403) or a USB echo canceling speakerphone (Type 405). Use Type 405 when connecting to professional audio conferencing DSP mixers with echo cancellation. Use Type 403 when connecting to audio equipment that does not have internal echo cancellation. This feature improves performance with Microsoft Lync and other soft client's internal echo canceling routines.

The AudioBRIDGE includes independent USB and analog gain stages. Gain structures can be configured between the pro audio equipment without being impacted by PC volume controls. Additionally, the AudioBRIDGE even includes a serial control (RS-232) port for use with external control systems.

While the EasyUSB AudioBRIDGE is a simple idea, execution of the idea is one of the most important aspects of selecting an analog audio to USB 2.0 converter. This solution offers many desirable features specifically included to perform flawlessly for mission critical UC applications using new or existing audio systems.

#### Intended Use:

Before operating the device, please read the entire manual thoroughly. The system was designed, built and tested for use indoors, and with the provided power supply and cabling. The use of a power supply other than the one provided or outdoor operation has not been tested and could damage the device and/or create a potentially unsafe operating condition.

#### Important Safeguards:

Read and understand all instructions before using. Do not operate any device if it has been dropped or damaged. In this case, a Vaddio technician must examine the product before operating. To reduce the risk of electric shock, do not immerse in water or other liquids and avoid extremely humid conditions. Do not connect Ethernet or Power over Ethernet (PoE) cables directly to the RJ-45 ports on the device as damage may result.

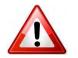

Use only the power supply provided with the system. Use of any unauthorized or extended power supply will void any and all warranties.

Please do not use "pass-thru" type RJ-45 connectors. These pass-thru type connectors do not work well for professional installations and can be the cause of intermittent connections which can result in the RS-232 control line failing and locking up. For best results please use standard RJ-45 connectors and test all cables for proper pin-outs prior to use.

#### Save These Instructions:

The information contained in this manual will help you install and operate your product. If these instructions are misplaced, Vaddio keeps copies of Specifications, Installation and User Guides and most pertinent product drawings for the Vaddio product line on the Vaddio website. These documents can be downloaded from <a href="http://www.vaddio.com">www.vaddio.com</a> free of charge.

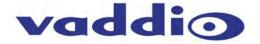

## Unpacking

Open the box and carefully remove the product and all of the included parts from the packaging. Identify the following parts for each AudioBRIDGE:

### EasyUSB AudioBRIDGE:

**999-8536-000:** EasyUSB AudioBRIDGE - North America **999-8536-001:** EasyUSB AudioBRIDGE - International\* Pack-out includes:

- One (1) EasyUSB AudioBRIDGE
- One (1) 18 VDC, 1.0 Amp Switching Power Supply with AC Clips\*
- One (1) 6' (1.83m) USB Type-A to Type-B Cable (Black)
- One (1) 998-1001-232 Control Adapter (DE-9-F to RJ-45-F) for serial updating or external control systems
- Four (4) Rubber Feet (used if AudioBRIDGE is not rack mounted

\* International AudioBRIDGE Kits get Euro, UK and AUS AC Clips.

Equipment Descriptions and Call-outs Image: EasyUSB AudioBRIDGE Front Panel

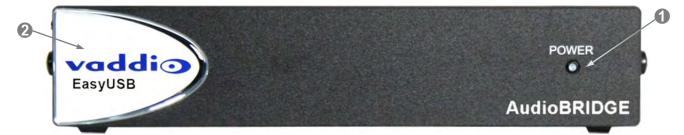

- 1) Power LED: Blue LED indicates system is powered and operational. Flashing blue indicates a system error.
- 2) **RCLB:** Really cool logo badge

#### Image: EasyUSB AudioBRIDGE Rear Panel Connections

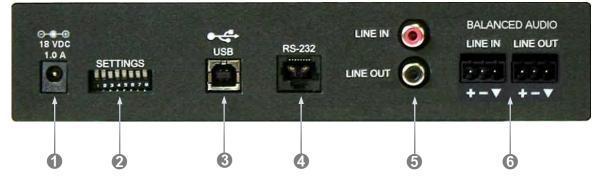

- 1) **Power Connector:** 5.5mm OD x 2.5mm ID, positive center coaxial connector for 18 VDC, 1.0 Amp Switching Power Supply.
- 2) **Settings:** 8-position dip switches for configuration of advanced operational modes.
- USB: USB Type B-Female connector for interface with Host PC. This connector allows for Streaming audio to and from the EasyUSB AudioBRIDGE. It emulates a standard USB Audio Class (UAC) device and eliminates need for customer drivers.
- 4) **RS-232:** RJ-45 connector with RS-232 functionality (see appendix for pin-out) .Control port for use with third party control systems (AMX and Crestron). This port supports Vaddio ASCII command protocol.
- 5) Unbalanced Line Input & Line Output: Unbalanced RCA line level input and output port for connection to external A/V devices such as video conferencing codec, external amplifier, or recorder. It supports a nominal level of -10dBV.
- 6) **Balanced Line Input & Line Output:** Balanced line level input and output port on 3-pin Euro terminal connectors for interface with external A/V equipment. It supports a nominal level of +4dBu.

#### PC-based USB Conferencing Application

The diagram below depicts a typical AudioBRIDGE connection diagram when used with PC soft-clients (Jabber, Skype, Lync, etc...) for the group audio system. Simply connect the AudioBRIDGE to the room's existing professional A/V equipment. Send local microphone (near-end) audio to the Line Input of the AudioBRIDGE. Connect the AudioBRIDGE Line Output to the room's sound system for playback of USB audio from the far-end. Use type 405 when connecting to professional audio conferencing DSP mixers with echo cancellation.

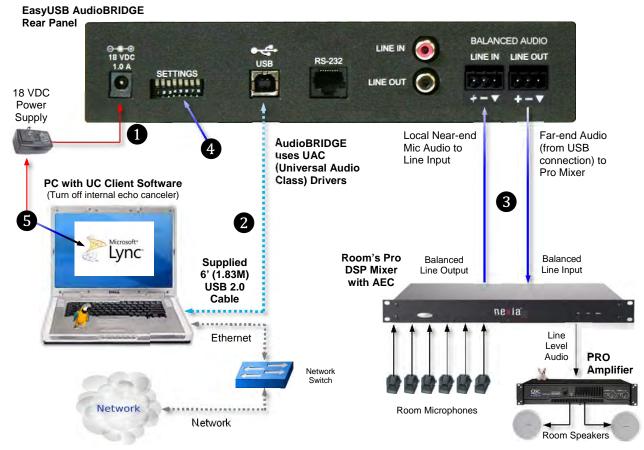

#### Diagram: PC with USB 2.0 Basic Conferencing Connection Diagram

#### Step-by-Step Installation Instructions EasyUSB AudioBRIDGE Installation

Position the EasyUSB AudioBRIDGE in a centralized location within the conference room, 6' (1.83m) from the PC. Follow steps below to install devices:

**STEP 1:** Plug in the 18 VDC power supply into the AudioBRIDGE power connector, but don't plug in the AC side yet.

**STEP 2:** Plug USB Type-B Male connector of the USB 2.0 cable into the AudioBRIDGE. Plug the Type-A Male connector into the PC USB port.

**STEP 3:** Connect the balanced line output on the room's DSP mixer into the balanced line input 3-pin phoenix-type wire terminals of the AudioBRIDGE. Connect the AudioBRIDGE's balanced line output cable on the 3-pin phoenix-type wire terminals and connect the other end of the cable to a line input on the room's DSP mixer. **NOTE:** Maintain the positive, negative and ground terminals between the AudioBRIDGE and the room's Pro DSP mixer.

**STEP 4:** Set the dip switches to the appropriate USB Terminal mode (see table on the next page).

**STEP 5:** Plug in the AC for the AudioBRIDGE and a blue power LED will light on the front panel (a flashing blue LED indicates a fault condition). Once the AudioBRIDGE has power and is connected to the PC, the PC will recognize the AudioBRIDGE as both a USB Microphone and USB Speaker device in the operating system. With the PC connected to the network, launch the UC application.

## **Optional Accessories**

The EasyUSB AudioBRIDGE has three optional accessory kits:

- **Optional Rack Mounting Kit:** The ½-rack kit (PN: 998-6000-004) provides a method for the EasyUSB AudioBRIDGE to be installed in a 1-RU space within a rack. The Rack Kit includes two rack ears (one long and one short). The rack ears are mounted on the sides of the AudioBRIDGE using the existing screws included on the enclosure.
- **Optional Under-Table Mounting Bracket:** Fits Vaddio ½ rack enclosures and securely mounts the AudioBRIDGE to the underside of the conference room table to remain close to the PC used for the UC conferencing application (PN: 998-6000-005)
- USB 2.0 Extension Kit: An optional Active USB 2.0 Extension Cable extends the USB 2.0 connection between the AudioBRIDGE and the PC to 65.6<sup>'</sup>/20m (PN: 440-1005-020).

# System Configuration and Programming

## EasyUSB AudioBRIDGE

The EasyUSB AudioBRIDGE has an 8-position dip switch on the rear panel of the device for allowing installers to customize product for the desired conferencing application. Available configuration functions are listed in the Table below. The "up" position on the dip switch represents enable and the "down" position represents disable.

## Table: EasyUSB AudioBRIDGE Dip Switch Configuration Settings

| Dip Switch | Function          | Description                                                                                                    |
|------------|-------------------|----------------------------------------------------------------------------------------------------|
| SW 1       | HID Volume Lock   | HID Volume Lock disallows the Host PC from adjusting the line input and line output gains on the AudioBRIDGE.                                                                                                    |
|            |                   | Down (disable) = PC can adjust line input and line output gains<br>Up (enable) = HID lock enabled and PC cannot control input and output<br>analog gains. Gain will be locked at current value when feature enabled.                                          |
|            |                   | ** Requires a power cycle of AudioBRIDGE when changed**                                                                                                    |
| SW 2       | USB Terminal Type | The USB Terminal Type defines the type of audio device connected to the Host PC according to the USB 2.0 device specifications. Some software applications (including Microsoft Lync) use this setting to modify PC's audio processing functions accordingly. |
|            |                   | Down (type 405) = Echo Canceling Speakerphone USB Terminal Type<br>Up (type 403) = Non-Echo Canceling Speakerphone USB Terminal Type                                                                                                    |
|            |                   | ** Requires a power cycle of AudioBRIDGE when changed**                                                                                                    |
| SW 3       | Input Attenuation | Applies 6dB attenuation to the line input mix. The unbalanced input and balanced input are automatically summed before sending to the USB TX channel.                                                                                                    |
|            |                   | Down (Disable) = No line input attenuation is applied to mix                                                                                                    |
|            |                   | Up (enable) = 6dB attenuation is applied to the unbalanced and balanced line input mix.                                                                                                    |
| SW 4-7     | Not Used          | Reserved for future features                                                                                                    |
| SW 8       | Firmware Update   | This switch places the AudioBRIDGE in firmware update mode allowing integrators to upgrade the device using Vaddio software. When enabled, the audio operations will be disabled during the firmware update procedure.                                        |
|            |                   | ** Requires a power cycle of AudioBRIDGE to take affect**                                                                                                    |

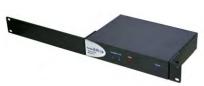

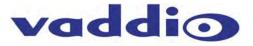

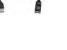

SETTINGS

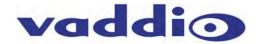

#### Mixing Modes

The EasyUSB AudioBRIDGE supports a single mixing mode. The Unbalanced & Balanced Line Inputs will be automatically summed and sent to the USB TX (Recording) channel on the PC. The USB RX (Playback) channel from the PC will be routed to both the unbalanced and balanced line outputs of the AudioBRIDGE.

## Table: AudioBRIDGE Routing Table

| Matrix Mixer          | USB TX (Recording) | Balanced Line Output | Unbalanced Line Output |
|-----------------------|--------------------|----------------------|------------------------|
| Balanced Line Input   | Х                  | Not Available        | Not Available          |
| Unbalanced Line Input | Х                  | Not Available        | Not Available          |
| USB RX (Playback)     | Not Available      | Х                    | х                      |

"X"- represents an internal cross-point within the matrix.

## **Advanced Audio Operational Functions**

**HID Volume Lock (Dip Switch 1):** The HID Volume Lock function can be used in applications where it is desirable that the PC does not change analog gain settings on the AudioBRIDGE. When in locked mode, the gain structures between the AudioBRIDGE and the connected AV equipment (Room DSP) cannot be modified by the Host PC. This can be desirable to maintain constant cross-point levels on a room's mixer that is combining multiple audio sources preventing the USB audio levels over-riding other sources in the mix.

**USB Terminal Type (Dip Switch 2):** The USB Terminal Type is useful for deployments using Microsoft Lync. Microsoft Lync uses the terminal type to automatically enable or disable the software acoustical echo cancellation. There recommended settings for Terminal Type are:

- **Type 405:** Set AudioBRIDGE to Type 405 if the connected professional audio equipment has built in echo cancellation. Microsoft Lync will disable its internal echo cancellation. This typically will yield better audio performance in terms of duplex operation.
- **Type 403:** Set AudioBRIDGE to Type 403 if the connected professional audio equipment does not have built-in echo cancellation. Microsoft Lync will enable its internal echo cancellation. Note that Microsoft Lync is a single echo canceler. Summing multiple microphones into the software based echo canceler can yield poor performance depending upon acoustical characteristics of the room.

**Input Attenuation (Dip Switch 3):** Enabling (up) dip switch 3 will automatically apply 6dB attenuation to the audio mix being sent the USB TX (Record) channel. Note that the AudioBRIDGE will sum the Unbalanced Line Input and the Balanced Line Input. If both inputs are active in the application, enabling the 6dB attenuation will provide a higher dynamic range.

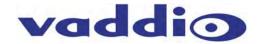

# **User Operations**

## Connecting to a PC

The EasyUSB AudioBRIDGE is connected to the PC with a simple USB cable. Once connected, the PC's operating system will recognize the AudioBRIDGE as a USB sound device. The sound device will be identified as an echo canceling speakerphone (or non-echo canceling speakerphone) with one playback channel (speaker) and one recording channel (microphone). The AudioBRIDGE is designed as a USB Audio Class (UAC) device. There are no requirements for pesky custom drivers on the Host PC for operations.

To use the AudioBRIDGE as the PC sound device, the user will be required to select it as the default audio device within the sound manager in the operating system. The example below shows the selection process for a PC using Windows 7.

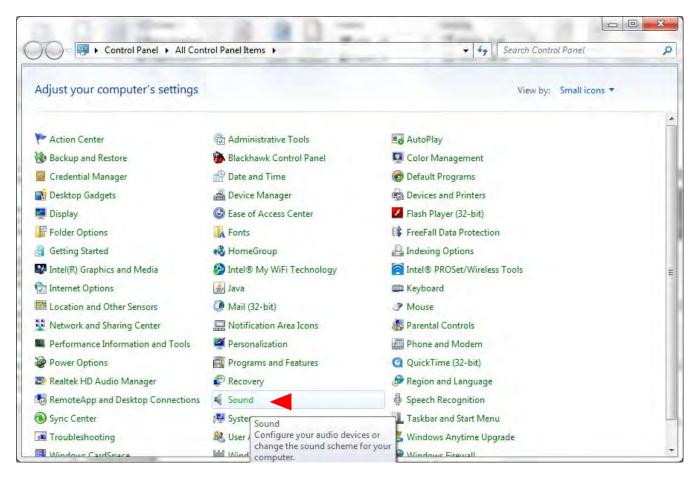

STEP 1: Go to the Windows Control Panel and select the Sound icon

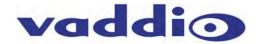

**STEP 2:** Go to the Playback Tab on Sound pop-up window. Select the EasyUSB device in the list. Press the arrow on the "Set Default "button at the bottom. Select the "Default Communication Device" in the list. Windows 7 allows the user to set the sound device as either the default sound device or the default communication device. If set as the default communication device all UC soft-client applications will automatically be routed to this sound device. The recommendation is to configure the AudioBRIDGE as the default communication device. A handset icon represents this selection in the list.

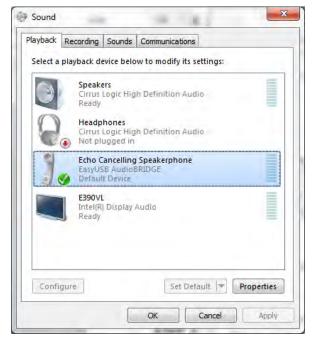

**STEP 3:** Move to the Recording Tab of the Sound pop-up window. Select the AudioBRIDGE within the list and click the Set Default button. This sets the EasyUSB AudioBRIDGE as the default communication device for the microphone.

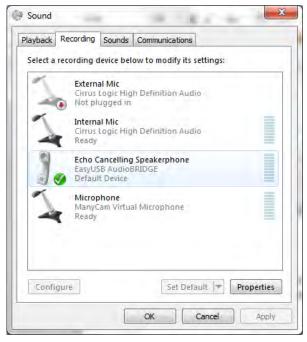

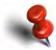

Note that some UC soft clients will automatically store the Operating System sound device configurations within the application. This function will automatically reconfigure the sound device when application is launched.

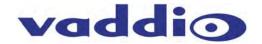

#### The Mixer in the PC

The AudioBRIDGE volume and mute audio controls are mapped to the operating system sound device controls used by the software application (when HID Lock is not enabled). This allows the software application to change the loudspeaker volume or mute microphones from the PC (if supported by the software application). An example of typical speaker audio controls from the operating system is depicted below.

| <u>D</u> evice | Applications  |                         | •                                   |
|----------------|---------------|-------------------------|-------------------------------------|
| Echo Cance 🕶   | System Sounds | Windows Media<br>Player | [VNG-2120] Crash<br>in webex - JIRA |
| o              |               | P                       |                                     |
| <b>(</b> 3)    | <b>4</b> 0)   | 40                      | <b>(</b> 1)                         |

#### A Note about Working with Unified Communications Soft Clients

As the examples with Skype and Microsoft Lync indicate, the soft clients essentially all work the same way. However, each of them has their own way of getting to the proverbial finish line. The language and nomenclature is different, the file systems and drop down menus differ, but the underlying objective is to assign the AudioBRIDGE the speaker and the mic for the PC to use as I/O for the soft client application.

As more examples are gathered, each of these 1-2 page TechNotes will be posted on the Vaddio website.

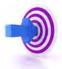

The most important thing about interoperability with PCs and soft clients is to involve the IT department and Network Administrators that are responsible for their company's lifeblood (or network). In all cases it is important to work with personnel within the IT department to ensure a successful deployment of the EasyUSB Tools offered by Vaddio. While these products are easy to work with, there are always a handful of "gotchas" that baffle and confound even the brightest amateur computer guys.

Firmware Updates

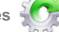

The EasyUSB AudioBRIDGE can be upgraded in the field with the use of the Vaddio Loader software application. The processes for firmware updates are as follows:

**STEP 1:** If you are uncertain about updating or upgrading the equipment, please contact Vaddio Technical Support first. There is a possibility that any device can be turned into a brick, so give Tech Support a call first to get the dos and don'ts of updating.

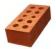

**STEP 2:** Set Dip Switch 8 up on the back of the EasyUSB AudioBRIDGE. Power cycle the device. Connect to the RS-232 port on the AudioBRIDGE. Launch the newest available Vaddio Loader application on the PC (not a MAC) and set the COM port to the associated PC connection. Select the AudioBRIDGE in the drop down list at the top of the page. Select the load file from your local or network folders. Press the Start button on the loader. This will begin the firmware update transfer to the unit. A progress bar will indicate when the transfer is complete.

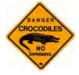

While updating a device, NEVER interrupt a transfer, even if it looks like it isn't doing anything. Interrupting a transfer may "brick" the unit and it might require emergency return to factory surgery.

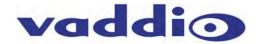

Warranty Information (See Vaddio Warranty, Service and Return Policies posted on vaddio.com for complete details):

**Hardware\* Warranty:** Two (2) year limited warranty on all parts and labor for Vaddio manufactured products. Vaddio warrants its manufactured products against defects in materials and workmanship for a period of two years from the day of purchase, to the original purchaser, if Vaddio receives notice of such defects during the warranty. Vaddio, at its option, will repair or replace products that prove to be defective. Vaddio manufactures its hardware products from parts and components that are new or equivalent to new in accordance with industry standard practices.

**Exclusions**: The above warranty shall not apply to defects resulting from improper or inadequate maintenance by the customer, customers applied software or interfacing, unauthorized modifications or misuse, mishandling, operation outside the normal environmental specifications for the product, use of the incorrect power supply, modified or extended power supply or improper site operation and maintenance. OEM products and products manufactured by other companies are excluded and are covered by the manufacturer's warranty.

**Vaddio Customer Service**: Vaddio will test, repair, or replace the product or products without charge if the unit is under warranty. If the product is out of warranty, Vaddio will test then repair the product or products. The cost of parts and labor charge will be estimated by a technician and confirmed by the customer prior to repair. All components must be returned for testing as a complete unit. Vaddio will not accept responsibility for shipment after it has left the premises.

**Vaddio Technical Support**: Vaddio technicians will determine and discuss with the customer the criteria for repair costs and/or replacement. Vaddio Technical Support can be contacted through one of the following resources: e-mail support at support@vaddio.com or online at vaddio.com.

**Return Material Authorization (RMA) Number:** Before returning a product for repair or replacement request an RMA from Vaddio's technical support. Provide the technician with a return phone number, e-mail address, shipping address, product serial numbers, and original purchase order number. Describe the reason for repairs or returns as well as the date of purchase. See the General RMA Terms and Procedures section for more information. RMA's are valid for 30 days and will be issued to Vaddio dealers only. End users must return products through Vaddio dealers. Include the assigned RMA number in all correspondence with Vaddio. Write the assigned RMA number clearly on the shipping label of the box when returning the product. All products returned for credit are subject to a restocking charge without exception.

**Voided Warranty**: The warranty does not apply if the original serial number has been removed or if the product has been disassembled or damaged through misuse, accident, modifications, use of incorrect power supply, use of a modified power supply or unauthorized repair.

**Shipping and Handling**: Vaddio will not pay for inbound shipping transportation or insurance charges or accept any responsibility for laws and ordinances from inbound transit. Vaddio will pay for outbound shipping, transportation, and insurance charges for all items under warranty but will not assume responsibility for loss and/or damage by the outbound freight carrier. If the return shipment appears damaged, retain the original boxes and packing material for inspection by the carrier. *Contact your carrier immediately*.

**Products not under Warranty**: Payment arrangements are required before outbound shipment for all out of warranty products.

#### Other General Information:

#### Care and Cleaning

Do not attempt to take this product apart at any time. There are no user-serviceable components inside.

- Do not spill liquids into the product.
- Keep this device away from food and messy stuff.
- For smears or smudges on the product, wipe with a clean, soft cloth.
- Do not use any abrasive chemicals.

#### **Operating and Storage Conditions:**

Do not store or operate the device under the following conditions:

- Temperatures above 104°F (40°C) or temperatures below 32°F (0°C)
- High humidity, condensing or wet environments
- In swimming pools or the Eisriesenwelt Ice Cave
- In inclement weather
- Dry environments with an excess of static discharge (Arrakis)
- Without with an asynchronous inertial dampening array
- Under severe vibration

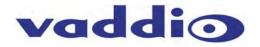

## Compliance and CE Declaration of Conformity: EasyUSB AudioBRIDGE

Compliance testing was performed to the following regulations:

FCC 47 CFR Part 15, Subpart B/Oct. 2009 ICES-003, Issue 4: 2004 EN-55011:2007 + A2: 2007 EN 55022:2006 + A1: 2007 CISPR 22:1997 IEC 60950-1:2005 (Second Edition); Am 1:2009 EN 60950-1:2006+A11:2009+A1:2010+A12:2011 EMC Directive 2004/108/EC Class A Class A Class A Class A Class A Safety Safety Class A

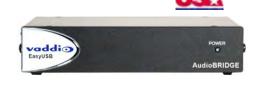

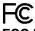

### FCC Part 15 Compliance

This equipment has been tested and found to comply with the limits for a Class A digital device, pursuant to Part 15 of the FCC Rules. These limits are designed to provide reasonable protection against harmful interference when the equipment is operated in a commercial environment. This equipment generates, uses, and can radiate radio frequency energy and, if not installed and used in accordance with the instruction manual, may cause harmful interference to radio communications. Operation of this equipment in a residential area is likely to cause harmful interference in which case the user will be required to correct the interference at his/her own expense.

- Operation is subject to the following two conditions: (1) This device may not cause interference, and (2) This device must accept any interference including interference that may cause undesired operation of the device.
- Changes or modifications not expressly approved by Vaddio can affect emission compliance and could void the user's authority to operate this equipment.

#### Industry Industrie Canada Canada

#### ICES-003 Compliance

This digital apparatus does not exceed the Class A limits for radio noise emissions from digital apparatus set out in the Radio Interference Regulations of the Canadian Department of Communications.

Le présent appareil numérique n'emet pas de bruits radioélectriques dépassant les limites applicables aux appareils numeriques de la classe A préscrites dans le Règlement sur le brouillage radioélectrique édicte par le ministère des Communications du Canada.

# **C E** European Compliance

This product has been evaluated for Electromagnetic Compatibility under the standards for Emissions and Immunity and meets the requirements for E4 environment. This product complies with Class A (E4 environment). In a domestic environment this product may cause radio interference in which case the user may be required to take adequate measures.

Standard(s) To Which Conformity Is Declared:

EN-55011:2007 + A2:2007 EN 55022:2006 + A1:2007 EN 61000-6-4:2007 EN 61000-3-2:2006 EN 61000-3-3:2008 EN 61000-6-2:2005 EN 55024:1998 + Amendments A1:2001 + A2: 2003 EN 61000-4-2:2008 EN 61000-4-3:2008 EN 61000-4-4:2004 + Corrigendum 1:2006 + Corr. 2:2007 EN 61000-4-5:2005 EN 61000-4-6:2008 EN 61000-4-8:2009 EN 61000-4-11: Second Edition: 2004 IEC 60950-1:2005 (Second Edition); Am 1:2009 EN 60950-1:2006+A11:2009+A1:2010+A12:2011

Emissions Conducted and Radiated Emissions Electromagnetic Compatibility Limits for Harmonic Content Limits for Voltage Fluctuations and Flicker Immunity for Industrial Environments Immunity Electrostatic Discharge Radiated Immunity **Electrical Fast Transients** Surae Immunity Conducted Immunity **Power Frequency Magnetic Field** Voltage Dips, Interrupts and Fluctuations Safety Safety

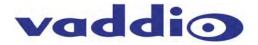

## **Technical Specifications**

| EasyUSB AudioBRIDGE     Part Numbers   EasyUSB AudioBRIDGE 999-8536-000 (North America)<br>EasyUSB AudioBRIDGE 999-8536-001 (International)     Audio Specifications   Frequency Response: 20 HZ to 20 kHz<br>Dynamic Range: >90dB<br>THD + Noise: <.02%     Unbalanced Analog<br>Line Input   Connector: RCA<br>Impedance: 10K ohm<br>Nominal Level: -10dBV     Balanced Analog Line<br>Input   Connector: 3-Pin Euro Terminal Block<br>Impedance: 10K ohm<br>Nominal Level: +4dBu     Unbalanced Analog<br>Line Output   Connector: RCA<br>Impedance: 10K ohm<br>Nominal Level: -10dBV     Balanced Analog<br>Line Output   Connector: RCA<br>Impedance: 10K ohm<br>Nominal Level: -10dBV     Balanced Analog Line<br>Output   Connector: RCA<br>Impedance: 50 ohm<br>Nominal Level: -10dBV |
|----------------------------------------------------------------------------------------------------|
| EasyUSB AudioBRIDGE 999-8536-001 (International)     Audio Specifications   Frequency Response: 20 HZ to 20 kHz<br>Dynamic Range: >90dB<br>THD + Noise: <.02%     Unbalanced Analog<br>Line Input   Connector: RCA<br>Impedance: 10K ohm<br>Nominal Level: -10dBV     Balanced Analog Line<br>Input   Connector: 3-Pin Euro Terminal Block<br>Impedance: 10K ohm<br>Nominal Level: +4dBu     Unbalanced Analog<br>Line Output   Connector: RCA<br>Impedance: 10K ohm<br>Nominal Level: -10dBV     Balanced Analog<br>Line Output   Connector: RCA<br>Impedance: 10K ohm<br>Nominal Level: -10dBV     Balanced Analog Line<br>Output   Connector: 3-Pin Euro Terminal Block<br>Impedance: 10K ohm<br>Nominal Level: -10dBV                                                                     |
| Audio Specifications   Frequency Response: 20 HZ to 20 kHz     Dynamic Range: >90dB   THD + Noise: <.02%     Unbalanced Analog   Connector: RCA     Line Input   Impedance: 10K ohm     Nominal Level: -10dBV   Connector: 3-Pin Euro Terminal Block     Input   Impedance: 10K ohm     Nominal Level: +4dBu   Impedance: 10K ohm     Unbalanced Analog   Connector: RCA     Input   Impedance: 10K ohm     Nominal Level: +4dBu   Impedance: 10K ohm     Nominal Level: -10dBV   Connector: RCA     Line Output   Impedance: 10K ohm     Nominal Level: -10dBV   Connector: RCA     Balanced Analog   Connector: RCA     Impedance: 10K ohm   Nominal Level: -10dBV     Balanced Analog Line   Connector: 3-Pin Euro Terminal Block     Output   Impedance: 50 ohm                           |
| Dynamic Range: >90dB<br>THD + Noise: <.02%                                                                                                    |
| THD + Noise: <.02%                                                                                                    |
| Unbalanced Analog<br>Line InputConnector: RCA<br>Impedance: 10K ohm<br>Nominal Level: -10dBVBalanced Analog Line<br>InputConnector: 3-Pin Euro Terminal Block<br>Impedance: 10K ohm<br>Nominal Level: +4dBuUnbalanced Analog<br>Line OutputConnector: RCA<br>Impedance: 10K ohm<br>Nominal Level: -10dBVBalanced Analog<br>Line OutputConnector: RCA<br>Impedance: 10K ohm<br>Nominal Level: -10dBVBalanced Analog<br>Line OutputConnector: 3-Pin Euro Terminal Block<br>Impedance: 10K ohm<br>Nominal Level: -10dBVBalanced Analog Line<br>OutputConnector: 3-Pin Euro Terminal Block<br>Impedance: 50 ohm                                                                                                    |
| Line InputImpedance: 10K ohm<br>Nominal Level: -10dBVBalanced Analog Line<br>InputConnector: 3-Pin Euro Terminal Block<br>Impedance: 10K ohm<br>Nominal Level: +4dBuUnbalanced Analog<br>Line OutputConnector: RCA<br>Impedance: 10K ohm<br>Nominal Level: -10dBVBalanced Analog Line<br>OutputConnector: 3-Pin Euro Terminal Block<br>Impedance: 10K ohm<br>Nominal Level: -10dBVBalanced Analog Line<br>OutputConnector: 3-Pin Euro Terminal Block<br>Impedance: 50 ohm                                                                                                    |
| Nominal Level: -10dBV     Balanced Analog Line<br>Input   Connector: 3-Pin Euro Terminal Block     Impedance: 10K ohm<br>Nominal Level: +4dBu     Unbalanced Analog<br>Line Output   Connector: RCA<br>Impedance: 10K ohm<br>Nominal Level: -10dBV     Balanced Analog Line<br>Output   Connector: 3-Pin Euro Terminal Block<br>Impedance: 50 ohm                                                                                                    |
| Balanced Analog Line<br>Input   Connector: 3-Pin Euro Terminal Block<br>Impedance: 10K ohm<br>Nominal Level: +4dBu     Unbalanced Analog<br>Line Output   Connector: RCA<br>Impedance: 10K ohm<br>Nominal Level: -10dBV     Balanced Analog Line<br>Output   Connector: 3-Pin Euro Terminal Block<br>Impedance: 50 ohm                                                                                                    |
| Input   Impedance: 10K ohm     Nominal Level: +4dBu     Unbalanced Analog   Connector: RCA     Line Output   Impedance: 10K ohm     Nominal Level: -10dBV     Balanced Analog Line   Connector: 3-Pin Euro Terminal Block     Output   Impedance: 50 ohm                                                                                                    |
| Nominal Level: +4dBu     Unbalanced Analog   Connector: RCA     Line Output   Impedance: 10K ohm     Nominal Level: -10dBV     Balanced Analog Line   Connector: 3-Pin Euro Terminal Block     Output   Impedance: 50 ohm                                                                                                    |
| Unbalanced Analog   Connector: RCA     Line Output   Impedance: 10K ohm     Nominal Level: -10dBV     Balanced Analog Line   Connector: 3-Pin Euro Terminal Block     Output   Impedance: 50 ohm                                                                                                    |
| Line Output Impedance: 10K ohm<br>Nominal Level: -10dBV   Balanced Analog Line<br>Output Connector: 3-Pin Euro Terminal Block<br>Impedance: 50 ohm                                                                                                    |
| Nominal Level: -10dBV   Balanced Analog Line Connector: 3-Pin Euro Terminal Block   Output Impedance: 50 ohm                                                                                                    |
| Balanced Analog Line     Connector: 3-Pin Euro Terminal Block       Output     Impedance: 50 ohm                                                                                                    |
| Output Impedance: 50 ohm                                                                                                    |
| •                                                                                                    |
| Nominal Level: +4dBu                                                                                                    |
|                                                                                                    |
| USB Audio Interface Connector: Type-B Female                                                                                                    |
| Type: USB 2.0 Compliant                                                                                                    |
| PC Audio Controls: Mute & Volume                                                                                                    |
| PC HID Controls: On/Off Hook (application dependent)                                                                                                    |
| Dip Switch Settings     8-Position Dip Switch, Operational Settings                                                                                                    |
|                                                                                                    |
| User Indicators Power Status (blue LED on front panel)                                                                                                    |
| Power Supply 18 VDC, 1.0 Amp, Switching Power Supply                                                                                                    |
| 5.5mm OD x 2.5mm ID Coaxial Connector with Positive Center                                                                                                    |
| Serial Control RS-232 (external control), 38.4K baud                                                                                                    |
| Protocol                                                                                                    |
|                                                                                                    |

| General Information       |                                                                           |
|---------------------------|---------------------------------------------------------------------------|
| Operating<br>Temperature  | 32° to 104° F (0° to 40° C), 20% to 80% Relative Humidity                 |
| Power Consumption         | <18 watts                                                                 |
| Dimensions<br>(H x W x D) | 1.72" (43.7mm) H x 8.375" (212.73mm) W x 6.0" (152.4mm) D                 |
| Weight                    | Approximately 1.4015643 lbs. (0.63573887 kg)                              |
| Country of Origin         | Designed and Manufactured in the USA (Vaddio HQ in Minnetonka, Minnesota) |

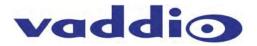

# Appendix 1: Connector Pin-outs

## Table: RS-232 Port on EasyUSB AudioBRIDGE

|       | •                                |
|-------|----------------------------------|
| Pin # | RS-232 Control Port              |
| 1     | Unused                           |
| 2     | Unused                           |
| 3     | Unused                           |
| 4     | Unused                           |
| 5     | Unused                           |
| 6     | GND                              |
| 7     | RXD (from TXD of control source) |
| 8     | TXD (to RXD of control source) → |

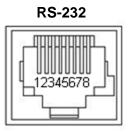

#### The Control Adapter (998-1001-232)

RS-232 port to RJ-45 connector for external control systems and firmware updates over the serial port. This adapter has a DE-9-Female on one side and a RJ-45-Female on the other. The adapter takes the serial connections and routes them to the correct pins on the RJ-45.

#### Table: RS-232 DE-9 to RJ-45 Control Adapter Pins

| DE-9-M Pin # | DE-9 Signals | RJ-45-FPin # | RJ-45 Signals  |
|--------------|--------------|--------------|----------------|
| 2            | RXD          | 8            | TXD (to RXD)   |
| 3            | TXD          | 7            | RXD (from TXD) |
| 5            | GND          | 6            | GND            |

Note: The DE-9 connector, commonly called a DB-9, uses an E sized shell, hence the DE designation. DB sized shells start at 25 pins.

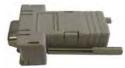

## Appendix 2: EasyUSB AudioBRIDGE Serial Commands (ASCII)

The EasyUSB AudioBRIDGE has an RS-232 command interface for configuration and real-time control. The interface can be used interactively with a serial terminal emulator such as AMX or Crestron Control systems. The command echo and prompt can be enabled or disabled with the 6121 command. When enabled, command input to the EasyUSB AudioBRIDGE are echoed back, and a '>' prompt character is automatically output on a carriage return. When the command echo and prompt are disabled, the echo and prompt characters are suppressed.

For all commands, the termination character is a carriage return (hex 0D). Responses from the EasyUSB AudioBRIDGE will end with a carriage return followed by a line feed (hex 0A).

#### The baud rate of the EasyUSB AudioBRIDGE is 38,400 with following serial format:

- Stop Bit: 1
- Data: 8 bit
- Parity: None
- Flow: None

The EasyUSB AudioBRIDGE protocol is based upon a "Set" and "Get" scheme. Set commands automatically return an acknowledgement upon execution.

The "Get" command returns a string representing the current value of the queried setting.

The "Set" commands return one of three responses:

- OK (4100)
- Unknown command (4199)
- Bad parameter (4198).

"Get" commands return a response string indicating the command being responded to and the data requested. The format of a "Get" response is a 4-digit response code, a space, and a two-digit hex value. Examples of command usage are:

- Set Command Usage: > 6101 00 <carriage return> (unmute the microphones)
- Response: > 4100 00 (Microphone not muted)
- Get Command Usage:> 5101 <carriage return> (queries current mute state)
- Response: >4101 00 (Microphone not muted)

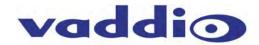

## Table: EasyUSB AudioBRIDGE Commands

| Command | Argument  | Function                                                   | Successful Response                                                      |
|---------|-----------|------------------------------------------------------------|--------------------------------------------------------------------------|
| 5101    |           | Get mute status (0=mute off, 1=mute on)                    | 4101 bb (b=00 or 01)                                                     |
| 5102    |           | Get speaker volume (0 to 58 in 0.5dB steps)                | 4102 vv (vv = volume value)                                              |
| 5103    |           | Get mic gain (0 to 29 in 1.0 dB steps)                     | 4103 vv (vv = gain value)                                                |
| 5104    |           | Get balanced line input gain (-12 to 20 in 1.0 dB steps)   | 4104 vv (vv= gain value)                                                 |
| 5105    |           | Get unbalanced line input gain (-12 to 20 in 1.0 dB steps) | 4105 vv (vv=gain value)                                                  |
| 5106    |           | Get balanced line output gain (-6 to 20 in 1.0 dB steps)   | 4106 vv (vv= gain value)                                                 |
| 5107    |           | Get unbalanced line output gain (-6 to 20 in 1.0 dB steps) | 4107 vv (vv= gain value)                                                 |
| 5108    |           | Get On/Off Hook State                                      | 4108 bb (b=00 or 01)                                                     |
| 5109    |           | Get Ringer State                                           | 4109 bb (bb=00 or 01)                                                    |
| 5200    |           | Get Device ID (02 for AudioBRIDGE, version XX.YY.ZZ)       | 4200 (returns device ID and firmware version)                            |
| 5300    |           | Get AudioBRIDGE Error Code                                 | 4300 (xx=00=none, xx>00 returns error code)                              |
| 6101    | 0 or 1    | Set mute off/on                                            | 4100 bb (bb=00 or 01, repeats 6101 argument)                             |
| 6102    | 0 or 1    | Decrement/increment speaker volume                         | 4100 bb (bb=00 or 01, repeats 6102 argument)                             |
| 6103    | 0 or 1    | Decrement/increment mic volume                             | 4100 bb (bb=00 or 01, repeats 6103 argument)                             |
| 6104    | -12 to 20 | Sets balanced line input gain                              | 4100 bb ( bb= -vv for negative values<br>and bb= vv for positive values) |
| 6105    | -12 to 20 | Sets unbalanced line input gain                            | 4100 bb ( bb= -vv for negative values<br>and bb= vv for positive values) |
| 6106    | -6 to 20  | Set balanced line output gain                              | 4100 bb ( bb= -vv for negative values<br>and bb= vv for positive values) |
| 6107    | -6 to 20  | Sets unbalanced line output gain                           | 4100 bb ( bb= -vv for negative values<br>and bb= vv for positive values) |
| 6108    | 0 or 1    | Sets On/Off Hook State                                     | 4100 bb (bb=00 or 01)                                                    |
| 6121    | 0 or 1    | Disable/enable serial echo                                 | None if arg=0, 4100 01 if arg=1                                          |

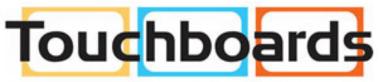

205 Westwood Ave, Long Branch, NJ 07740 Phone: 866-94 BOARDS (26273) / (732)-222-1511 Fax: (732)-222-7088 | E-mail: sales@touchboards.com

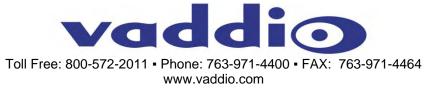

©2014 Vaddio - All Rights Reserved. Reproduction in whole or in part without written permission is prohibited. Specifications and pricing are subject to change without notice. Vaddio, EasyUSB, AudioBRIDGE and EasyTalk are trademarks of Vaddio. All other trademarks are property of their respective owners. Document 342-0769 Rev B, SD: 67944.2